<span id="page-0-3"></span>

**dyntext —** Process Stata dynamic tags in text file

[Description](#page-0-0) [Quick start](#page-0-1) [Syntax](#page-0-2) [Options](#page-1-0) [Remarks and examples](#page-1-1) [References](#page-4-0) [Also see](#page-4-1)

# <span id="page-0-0"></span>**Description**

dyntext converts a dynamic text file—a file containing both plain text and Stata commands—to an output file in text format. Stata processes the Stata dynamic tags (see [RPT] [Dynamic tags](https://www.stata.com/manuals/rptdynamictags.pdf#rptDynamictags)) in the dynamic text file and creates the output text file.

<span id="page-0-1"></span>If you want to convert a dynamic text file to an HTML or Word  $($ . docx) document, see [RPT] [dyndoc](https://www.stata.com/manuals/rptdyndoc.pdf#rptdyndoc). If you want to convert a Markdown document to an HTML or Word document, see [RPT] [markdown](https://www.stata.com/manuals/rptmarkdown.pdf#rptmarkdown).

# **Quick start**

Convert text file myfile.txt with Stata dynamic tags to a text file output.txt with Stata output dyntext myfile.txt, saving(output.txt)

<span id="page-0-2"></span>Same as above, and overwrite the existing output.txt dyntext myfile.txt, saving(output.txt) replace

# **Syntax**

```
targetfile) [options]
```
*srcfile* is a plain text file containing [Stata dynamic tags.](https://www.stata.com/manuals/rptdynamictags.pdf#rptDynamictags) *srcfile* and *targetfile* may be any text format (.txt, .html, .do).

*arguments* are stored in the local macros '1', '2', and so on for use in *srcfile*; see [U[\] 16.4.1 Argument](https://www.stata.com/manuals/u16.pdf#u16.4.1Argumentpassing) [passing](https://www.stata.com/manuals/u16.pdf#u16.4.1Argumentpassing).

You may enclose *srcfile* and *targetfile* in double quotes and must do so if they contain blanks or other special characters.

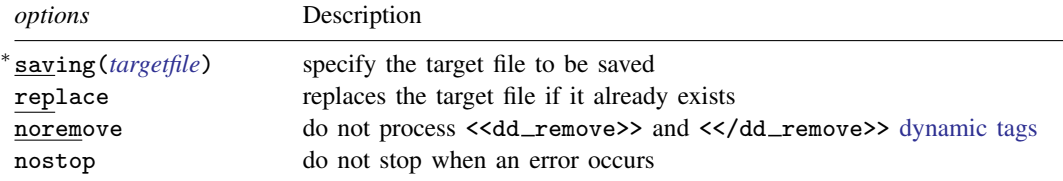

∗ saving(*targetfile*) is required.

# <span id="page-1-0"></span>**Options**

saving(*[targetfile](https://www.stata.com/manuals/u11.pdf#u11.6Filenamingconventions)*) specifies the target file to be saved. saving() is required.

replace specifies that the target file be replaced if it already exists.

noremove specifies that <<dd\_remove>> and <</dd\_remove>> tags not be processed.

nostop allows the document to continue being processed even if an error occurs. By default, dyntext stops processing the document if an error occurs. The error can be caused either by a malformed dynamic tag or by executing Stata code within the tag.

## <span id="page-1-1"></span>**Remarks and examples stature in the state of the state of state compared in the state of state compared in the state of state of state of state of state of state of state of state of state of state of state of state of**

A dynamic document contains both static narrative and dynamic tags. Dynamic tags are instructions for dyntext to perform a certain action, such as run a block of Stata code, insert the result of a Stata expression in text, export a Stata graph to an image file, or include a link to the image file. Any changes in the data or in Stata will change the output as the document is created. The main advantages of using dynamic documents are

- results in the document come from executing commands instead of being copied from Stata and pasted into the document;
- no need to maintain parallel do-files; and
- any changes in data or in Stata are reflected in the final document when it is created.

#### Example 1

Let's consider an example. Suppose that we have dyntext ex.txt with the following text that includes [Stata dynamic tags](https://www.stata.com/manuals/rptdynamictags.pdf#rptDynamictags). Because we are writing in plain text, we use - to indicate Stata command names, variable names, etc.

```
- begin dyntext_ex.txt -
<<dd_version: 2>>
Using Stata dynamic tags in a text file with the -dyntext- command
==================================================================
Let us consider an example where we study the -mpg- and -weight- variables in
-auto.dta-. In our examples below, we will first write the commands so that
they will be displayed in our output text file. Then, we will write the
commands so that Stata will process the Stata dynamic tags, displaying the
results of the Stata commands in the output text file.
We first use the -sysuse- command to load the dataset and then describe
the data using the -describe- command.
<<dd_ignore>>
<<dd_do>>
sysuse auto, clear
describe
<</dd_do>>
<</dd_ignore>>
This produces the following Stata results:
<<dd_do>>
sysuse auto, clear
describe
<</dd_do>>
Now, we want to check if -mpg- is always greater than 0 and less than 100.
We use the -assert- command to perform the check. In this case, we do not
```
want to include any output in the output text file, so we use the -quietlyattribute to modify the behavior of the -dd\_do- Stata dynamic tag. <<dd\_ignore>> <<dd\_do:quietly>> assert mpg  $> 0$  & mpg  $< 100$ <</dd\_do>> <</dd\_ignore>> <<dd\_do:quietly>> assert mpg  $> 0$  & mpg  $< 100$ <</dd\_do>> If the data do not satisfy the conditions, -dyntext- will fail with an error message, which will occur if we run the same -assert- command in a do-file. Next, we want to summarize the -weight- variable: <<dd\_ignore>> <<dd\_do>> summarize weight <</dd\_do>> <</dd\_ignore>> This produces the following in the output text file: <<dd\_do>> summarize weight <</dd\_do>> We want to use the minimum and maximum values of -weight- in a sentence. Instead of copying and pasting the numbers from the -summarize- output, we can use the  $-dd_d$ isplay- Stata dynamic tag with the  $-r(min)$ - and  $-r(max)$ stored results <<dd\_ignore>> The variable weight has minimum value  $\lt$  dd\_display:  $\frac{9}{4}$ .2f  $\cdot$  r(min)'>> and has maximum value <<dd\_display: %4.2f 'r(max)'>>. <</dd\_ignore>> which produces the following in the output text file: > The variable weight has minimum value <<dd\_display: %4.2f 'r(min)'>> and has maximum value <<dd\_display: %4.2f 'r(max)'>>. The -dd\_display- dynamic tag uses Stata's -display- command to evaluate expressions. It can be used as a calculator. For example, if we want to include the range = max - min in a sentence, instead of calculating the number and then copying and pasting it, we can use <<dd\_ignore>> The variable weight has range <<dd display:  $\frac{9}{4}$ .2f 'r(max)'-'r(min)'>>. <</dd\_ignore>> which produces the following in the output text file: > The variable weight has range <<dd\_display: %4.2f 'r(max)'-'r(min)'>>.

 $-$  end dyntext\_ex.txt  $-$ 

We can copy this file to our working directory by typing

. copy https://www.stata-press.com/data/r18/reporting/dyntext\_ex.txt .

To generate the output file in Stata, we then type

. dyntext dyntext\_ex.txt, saving(dyntext\_res.txt)

which produces the following:

 $\rule{1em}{0.15mm} \begin{picture}(18,4) \put(0,0){\dashbox{0.5}(16,0){ }} \thicklines \put(0,0){\dashbox{0.5}(16,0){ }} \thicklines \put(0,0){\dashbox{0.5}(16,0){ }} \thicklines \put(0,0){\dashbox{0.5}(16,0){ }} \thicklines \put(0,0){\dashbox{0.5}(16,0){ }} \thicklines \put(0,0){\dashbox{0.5}(16,0){ }} \thicklines \put(0,0){\dashbox{0.5}(16,0){ }} \thicklines \put(0,0){\dashbox{0.5}(16,0){ }} \th$ Using Stata dynamic tags in a text file with the -dyntext- command ================================================================== Let us consider an example where we study the -mpg- and -weight- variables in -auto.dta-. In our examples below, we will first write the commands so that they will be displayed in our output text file. Then, we will write the commands so that Stata will process the Stata dynamic tags, displaying the results of the Stata commands in the output text file. We first use the -sysuse- command to load the dataset and then describe the data using the -describe- command. <<dd\_do>> sysuse auto, clear describe <</dd\_do>> This produces the following Stata results: . sysuse auto, clear (1978 automobile data) . describe Contains data from /usr/local/stata17/ado/base/a/auto.dta<br>0bservations: 74 1978 automol Observations: 74 1978 automobile data 13 Apr 2020 17:45 (\_dta has notes) ------------------------------------------------------------------------------- riable Storage Display Value<br>name tvpe format label type format label Variable-label ------------------------------------------------------------------------------- make str18 %-18s Make and model price int %8.0gc Price mpg int %8.0g Mileage (mpg) rep78 int %8.0g Repair record 1978 headroom float %6.1f Headroom (in.)<br>trunk int %8.0g Headroom (in.) trunk int %8.0g Trunk space (cu. ft.) weight int %8.0gc Weight (lbs.) length int %8.0g Length (in.) turn int %8.0g Turn circle (ft.) displacement int %8.0g Displacement (cu. in.) gear\_ratio float %6.2f Gear ratio foreign byte %8.0g origin Car origin --------------------------------------------------------------------------------

#### Sorted by: foreign

Now, we want to check if -mpg- is always greater than 0 and less than 100. We use the -assert- command to perform the check. In this case, we do not want to include any output in the output text file, so we use the -quietlyattribute to modify the behavior of the -dd\_do- Stata dynamic tag.

```
<<dd_do:quietly>>
assert mpg > 0 & mpg < 100<</dd_do>>
```
If the data do not satisfy the conditions, -dyntext- will fail with an error message, which will occur if we run the same -assert- command in a do-file. Next, we want to summarize the -weight- variable:

```
<<dd_do>>
summarize weight
<</dd_do>>
```
. summarize weight

This produces the following in the output text file:

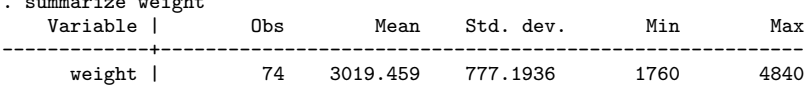

We want to use the minimum and maximum values of -weight- in a sentence. Instead of copying and pasting the numbers from the -summarize- output, we can use the  $-dd$ \_display- Stata dynamic tag with the  $-r(min)$ - and  $-r(max)$ stored results The variable weight has minimum value  $\lt$ <dd\_display:  $\frac{9}{4}$ .2f 'r(min)'>> and has maximum value << dd\_display: %4.2f 'r(max)'>>. which produces the following in the output text file: > The variable weight has minimum value 1760.00 and has maximum value 4840.00. The -dd\_display- dynamic tag uses Stata's -display- command to evaluate expressions. It can be used as a calculator. For example, if we want to include the range = max - min in a sentence, instead of calculating the number and then copying and pasting it, we can use The variable weight has range <<dd\_display: %4.2f 'r(max)'-'r(min)'>>. which produces the following in the output text file: > The variable weight has range 3080.00.

- end dyntext\_res.txt -

### □ Technical note

Because [quietly](https://www.stata.com/manuals/pquietly.pdf#pquietly) and [capture](https://www.stata.com/manuals/pcapture.pdf#pcapture) suppress the results of the command from being produced, you should not use these prefix commands with Stata code to be converted by dyntext.

```
\Box
```
◁

## <span id="page-4-0"></span>**References**

<span id="page-4-1"></span>Gillman, M. S. 2018. [Some commands to help produce Rich Text Files from Stata.](http://www.stata-journal.com/article.html?article=pr0068) Stata Journal 18: 197–205. Jann, B. 2016. Creating LAT<sub>EX</sub> documents from within Stata using texdoc. Stata Journal 16: 245–263.

## **Also see**

- [RPT] [Dynamic documents intro](https://www.stata.com/manuals/rptdynamicdocumentsintro.pdf#rptDynamicdocumentsintro) Introduction to dynamic documents
- [RPT] [Dynamic tags](https://www.stata.com/manuals/rptdynamictags.pdf#rptDynamictags) Dynamic tags for text files
- [RPT] [dyndoc](https://www.stata.com/manuals/rptdyndoc.pdf#rptdyndoc) Convert dynamic Markdown document to HTML or Word (.docx) document
- [RPT] [markdown](https://www.stata.com/manuals/rptmarkdown.pdf#rptmarkdown) Convert Markdown document to HTML file or Word (.docx) document

Stata, Stata Press, and Mata are registered trademarks of StataCorp LLC. Stata and Stata Press are registered trademarks with the World Intellectual Property Organization of the United Nations. StataNow and NetCourseNow are trademarks of StataCorp LLC. Other brand and product names are registered trademarks or trademarks of their respective companies. Copyright (c) 1985–2023 StataCorp LLC, College Station, TX, USA. All rights reserved.

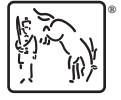

For suggested citations, see the FAQ on [citing Stata documentation](https://www.stata.com/support/faqs/resources/citing-software-documentation-faqs/).